## **ePapierCrayon**

L'idée c'est d'utiliser "*les moyens du bord*", pour permettre une alternative à l'utilisation d'une tablette ou d'un Tablet-PC, qui offrent naturellement *l'encre numérique* et permettent, par exemple, de travailler à distance en partageant un tableau blanc sur lequel on peut écrire et parler en temps réel.

Comme vous avez pu le voir dans la petite vidéo d'introduction, nous aurons besoin essentiellement (en plus du bloc note et du stylo  $\circled{c}$ ) :

- d'un *smart-phone* sous Android ou IOS (éventuellement un ancien smartphone)
- un bout de *carton*, pas trop petit, format A3 (double A4) environ
- d'une bonne *règle* longue et solide (30 cm ou plus), ou à défaut d'une jetée de bois qui ferait l'affaire
- un *cutter* ou des ciseaux, ainsi que d'un bon rouleau de *ruban adhésif*
- sans oublier un peu de temps et de bonne volonté (pour le petit bricolage que nous vous proposons)

Le tutoriel se décompose en trois étapes :

- 1. Connexion du smartphone au PC, et vérification des fonctionnalités
- 2. Réalisation d'un support pour le téléphone
- 3. Mise en place, et utilisation pratique

#### **Etape 1 :** *Connexion du smartphone au PC, et vérification des fonctionnalités*

Cette première étape est **primordiale**. Il faut en garantir le bon achèvement avant tout autre chose, car **si ça ne fonctionne pas, ce n'est pas la peine d'aller plus loin**.

Vous aurez besoin d'un smart-phone (sous Android ou IOS), éventuellement d'un ancien smartphone qui trainerait dans un tiroir, et que vous pourriez « recycler ». Les fonctionnalités essentielles dont il doit disposer, c'est :

- 1. d'un appareil photo/camera embarqué
- 2. d'une connexion wifi
- 3. ou encore mieux, de la possibilité de l'utiliser comme modem USB depuis un ordinateur

Il faut ensuite s'assurer de pouvoir disposer d'une application (qu'il conviendra d'installer sur le téléphone) qui permet de diffuser la camera du téléphone sur internet.

• Pour ce qui est des smartphones sous **Android**, nous avons testé diverses solutions proposées sur **Google Play Store**, Nous en avons retenue une en particulier, qui fonctionne très bien, et est gratuite :

« *CamON Live Streaming* »

En outre, on trouve des explications détaillées concernant la mise en œuvre de cette application, sur une page WEB très bien faite :

<https://camonlivestreaming.jimdofree.com/>

- Pour ce qui est des smartphones sous **IOS** (iPhone), nous n'avons pas encore eu le loisir d'expérimenter une solution adaptée, et nous renseignerons ce paragraphe dès que nous aurons quelque chose à proposer, qui soit testé et validé.
- L'avantage de travailler avec une application qui diffuse le flux vidéo du téléphone directement sur le réseau, c'est qu'on peut s'y raccorder directement depuis un navigateur internet, ceci sur n'importe quel système (Windows, MAC, Linux).

Une fois que vous aurez suivi les instructions d'installation et de connexion à votre flux vidéo par le biais de votre navigateur, puis réussi un test qui fonctionne, vous pourrez passer à la suite.

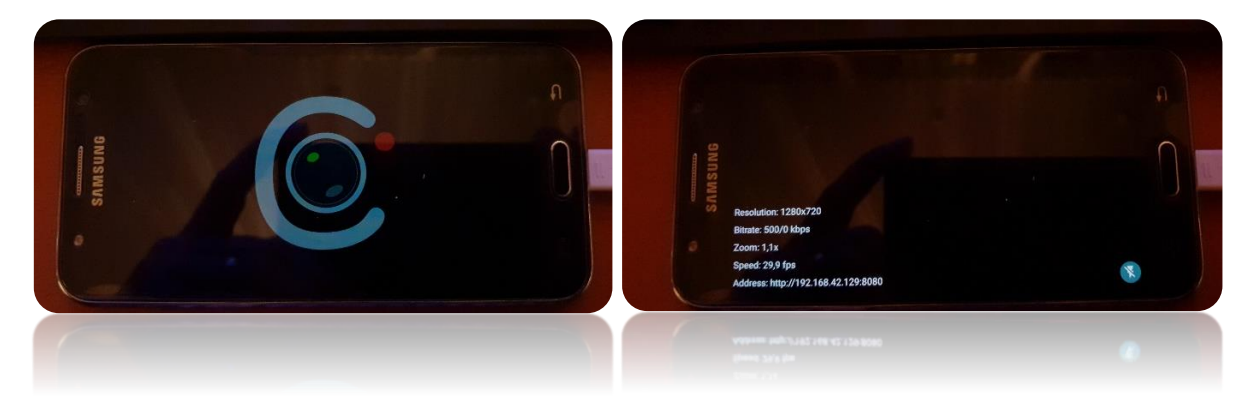

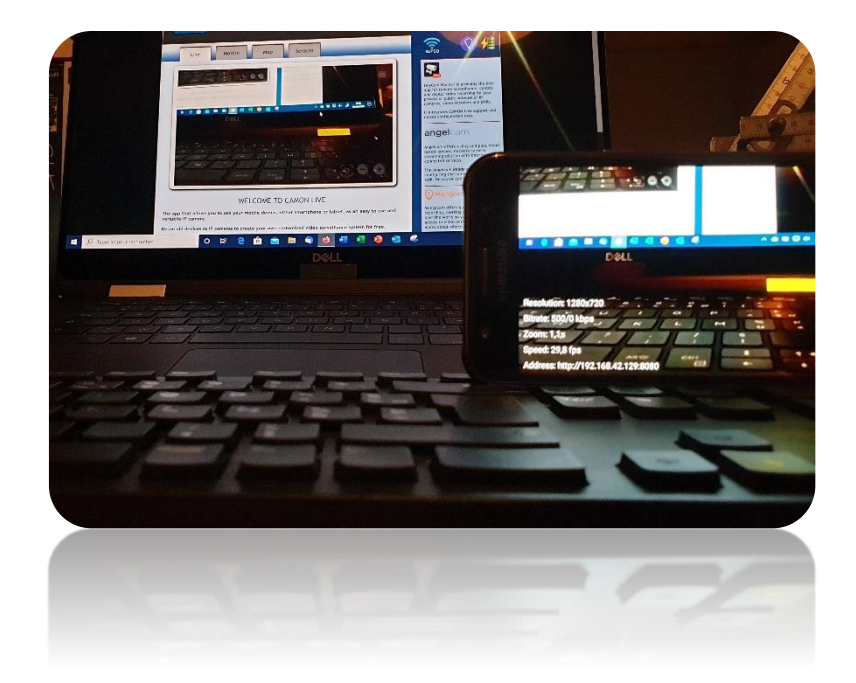

Quelques recommandations cependant :

- Pensez au préalable à mettre votre smart-phone en « *mode avion* » avant de le connecter au réseau local, afin d'empêcher toute connexion au réseau GSM et l'utilisation de votre forfait « *données mobiles* » de manière incontrôlé (a priori, cela ne doit pas se produire, mais prudence est mère de sureté). Ensuite, vous pouvez activer le WiFi sur votre téléphone, si vous souhaitez utiliser une connexion sans fil, ou bien connectez le par câble USB à votre ordinateur.
- Dans le cas d'une connexion par cable USB, pensez à activer (à chaque reconnexion) l'option « *Modem USB* » dans les paramètres du téléphone, car celle-ci se désactive automatiquement à chaque retrait du cable USB de l'ordinateur.

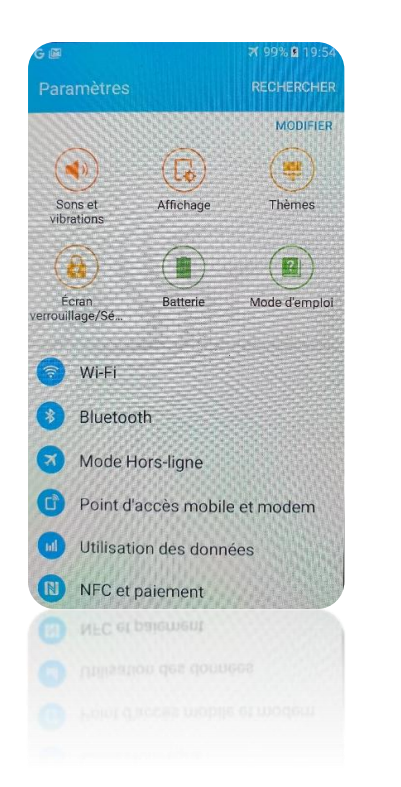

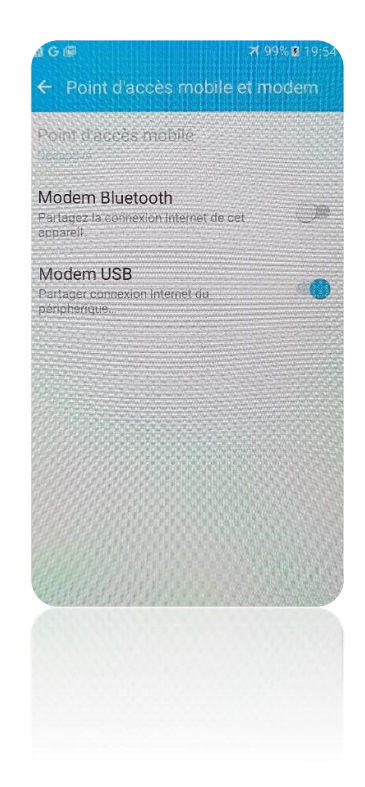

• L'utilisation d'une connexion par cable USB présente deux avantages, à savoir qu'elle garantit un débit des données fluide et rapide, puisque ce lien physique direct n'est utilisé que par votre téléphone, et n'est pas partagé par d'autres appareils. En outre, cela permet aussi de maintenir simultanément votre téléphone en charge. Rien n'empêche cependant de maintenir aussi en charge son téléphone (avec le chargeur) pendant une utilisation sans fil. Ceci sera **important dans le cadre d'une utilisation sur plus d'une heure en continu**.

### **Etape 2 :** *Réalisation d'un support pour le téléphone*

C'est la partie « bricolage », qui pourrait même vous amuser un peu en ces temps de confinement. Cela demande environ une petite heure de préparation (tracé, découpage, collage).

Vous aurez besoin d'un bout de carton d'environ 40x25 cm, ainsi que de quelques outils et d'un rouleau de scotch et/ou d'une agrafeuse.

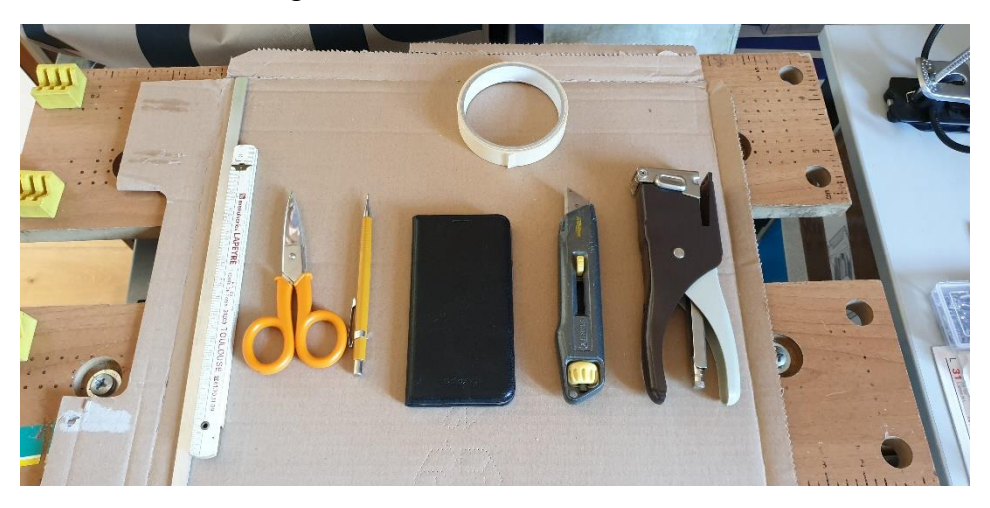

Dessinez un cadre autour de votre téléphone, en pensant à laisser un peu d'espace autour, pour accéder aux boutons sur les côtés, et notamment à prendre en considération un espace nécessaire pour que le cable USB (pour la charge, ou la connexion au PC) puisse aussi s'y loger.

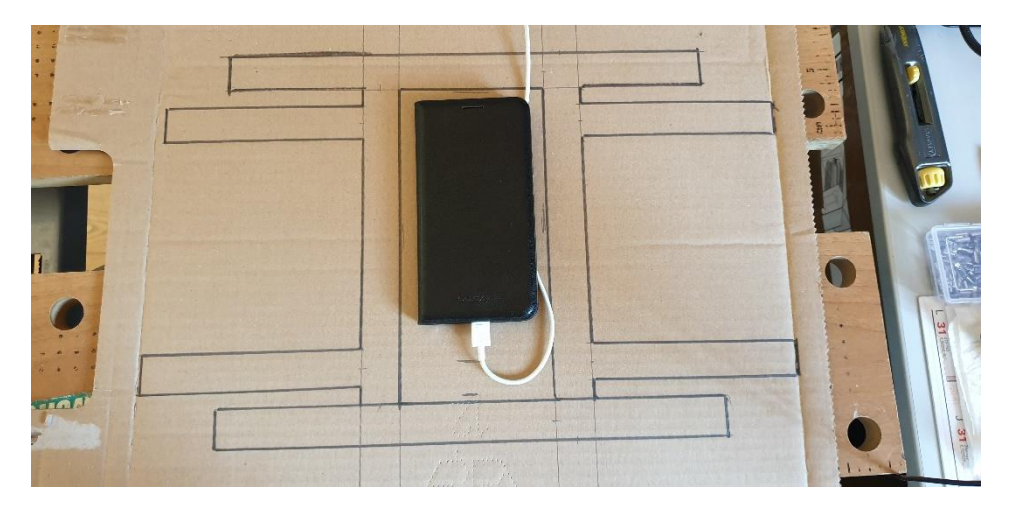

Puis tracer les éléments supplémentaires comme indiqué sur le patron dans la figure ci-dessus.

Ensuite, détourer au cutter (ou aux ciseaux) le patron ainsi reporté sur le carton, pour obtenir quelque chose comme ce qui est montré dans l'image suivante.

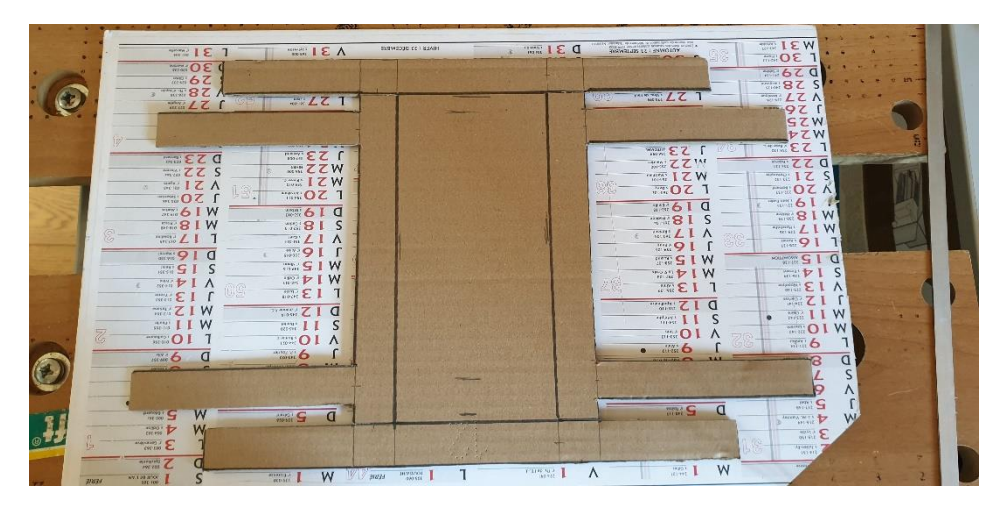

Découpez une fenêtre pour que la caméra du téléphone ne soit pas occultée.

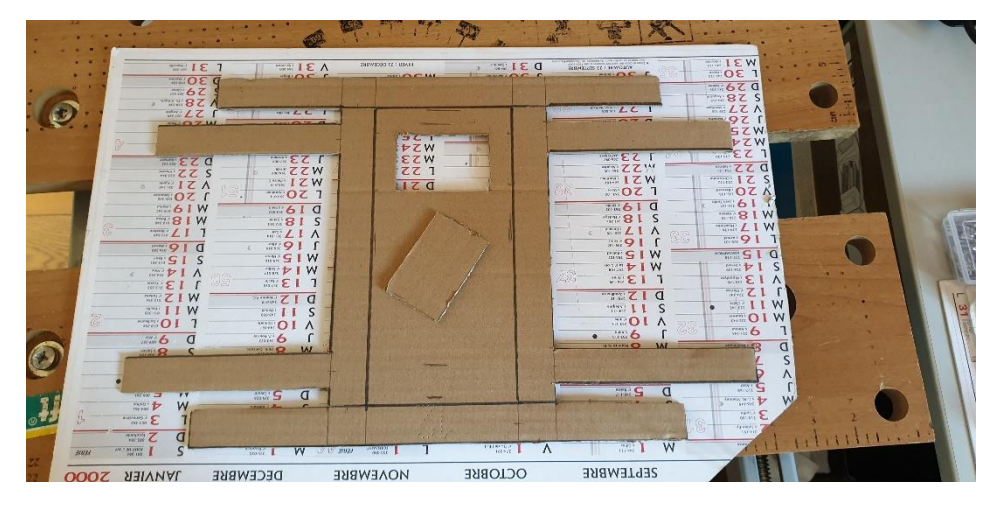

Pensez aussi à prolonger la découpe aux endroits indiqués par les flèches en rouge, pour permettre le pliage qui suit.

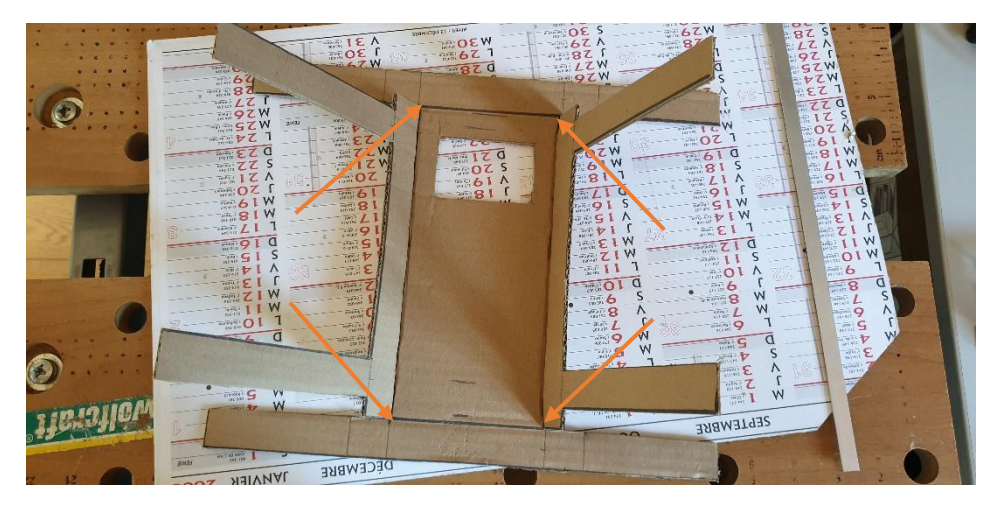

Pour finir, rabattre les contours du cadre central, ainsi que les languettes sur les côtés préalablement pliées, et les agrafer ou les scotcher, pour fermer et assembler le tout en un cadresupport avec quatre patères de fixation qui dépassent verticalement.

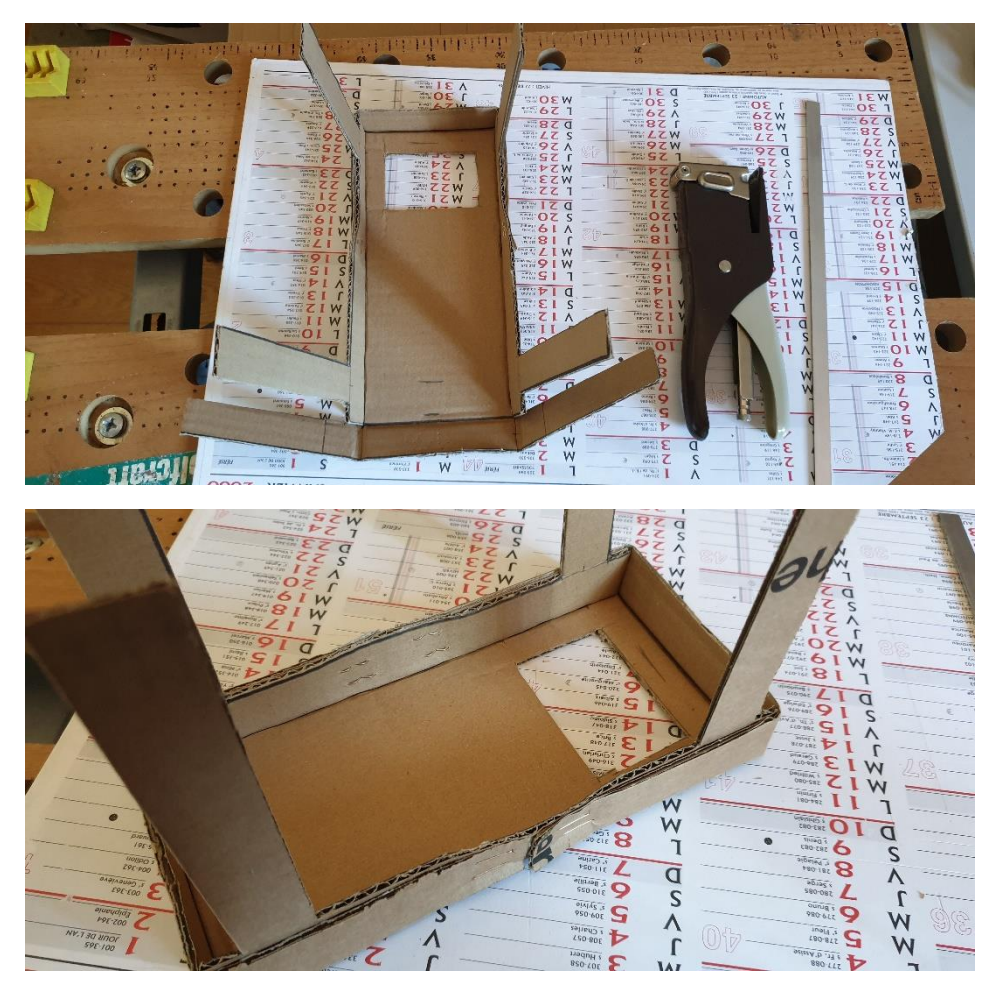

# **Etape 3:** *Mise en place, et utilisation pratique*

Il ne reste plus qu'à accrocher le support ainsi fabriqué, au-dessus du bloc-notes, à une hauteur d'environ 45 cm (35 cm a minima, pour la distance entre le fond du support et la table). Si vous le placez un peu plus haut, vous pourrez ajuster l'image par la suite en contrôlant sa taille avec le zoom. Si c'est trop bas, en revanche, vous perdrez un peu de l'espace d'écriture visible.

L'idéal serait de disposer d'une lampe de bureau réglable en hauteur et profondeur, sur laquelle accrocher avec du scotch les patères de notre support, en veillant à l'horizontalité du fond du support. Si vous n'avez pas cela sous la main, il faut « inventer » un système d'accrochage. Une bonne règle de 40cm, rigide peut faire l'affaire. Il suffit de la coincer dans une pile de livres, une encyclopédie par exemple, ce qui, pour de la transmission de connaissances à distance, serait un hommage fort honorable (à l'encyclopédie, bien entendu  $\circled{c}$ ).

Dans l'image ci-dessous, j'ai recyclé la collection de SPIROU de ma fille, et utilisé un bout de bois à la place de la règle, mais le principe est le même.

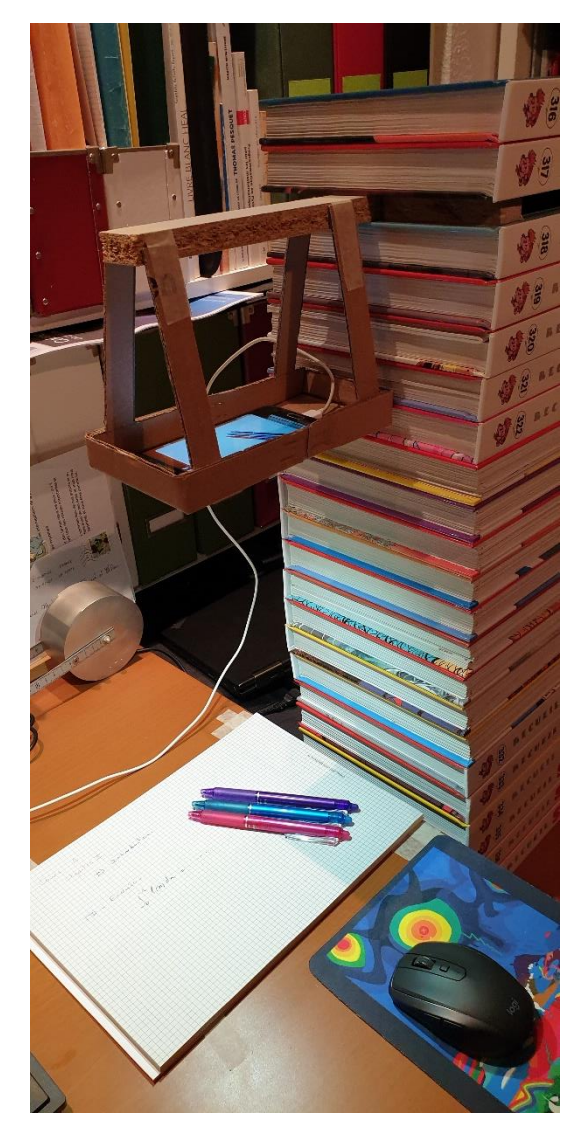

- Pour les paramètres de définition de l'image, sur l'application CamON, nous vous conseillons de prendre une définition de 1280x720, qui peut être sélectionnée dans les paramètres depuis l'application sur le téléphone (cliquer sur la roue dentée en haut à droite, puis sur « Camera », et enfin sur « Resolution »).
- Ajustez avec le zoom la taille de l'image si nécessaire, en contrôlant sur l'écran de l'ordinateur ce qui est restitué. Pensez aussi à désactiver l'autofocus de la caméra, directement depuis l'application « *CamON live »*. Cela crée des effets de floutages temporaires quand on place la main sous la caméra.
- On peut passer en mode plein écran, depuis la page CamON dans le navigateur, ouverte sur le flux vidéo de notre téléphone (il y a un bouton prévu à cet effet, dans le coin supérieur droit de l'image présentée à l'établissement de la connexion).
- Si vous utilisez la connexion par cable USB, n'oubliez pas d'activer l'option « *Modem USB* » dans les paramètres du téléphone (sinon vous n'arriverez pas à établir la liaison, et à ouvrir la page WEB associée à la caméra).
- Sur l'application CamON, sur le téléphone lui-même, dans le coin en bas à droite, il y a une petite icône représentant le flash LED de votre caméra, que vous pourrez activer si nécessaire pour bénéficier d'un meilleur éclairage de votre bloc-notes, le cas échéant.
- N'oubliez pas de maintenir en charge votre téléphone, si vous n'avez pas opté pour la connexion par cable USB sur le PC, car la batterie risque de se vider très vite.
- Si vous utilisez le microphone de votre PC, pour la voix, pensez à désactiver dans l'application la diffusion du flux audio (audio AAC → *send audio stream* = *disabled*).
- Une dernière indication, nous vous conseillons de scotcher le bloc-notes lui aussi sur votre bureau, afin qu'il ne bouge pas intempestivement. Vous pourrez arracher les feuilles une après l'autre, au fil de l'écriture, et les scanner ou les photographier ensuite afin de les mettre à disposition sur Moodle, par exemple …

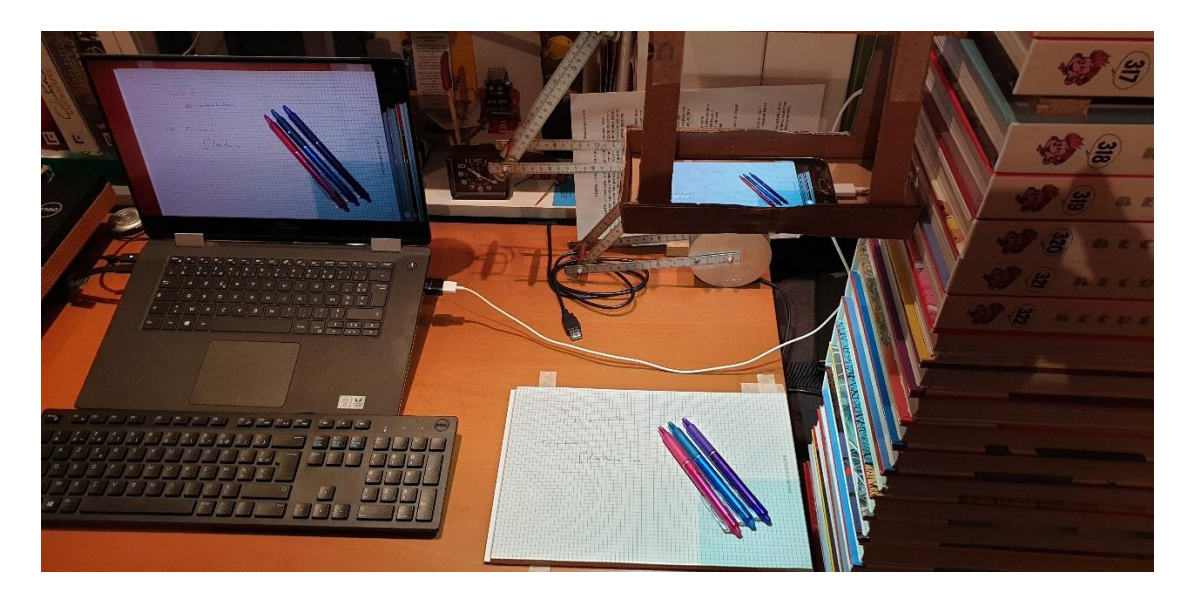

Il ne vous reste plus qu'à donner rendez-vous à vos élèves, pour un cours sur une plateforme de Webinar, telle que ZOOM, et partager l'application WEB sur votre ordinateur qui présente l'image plein écran de votre bloc-notes. Vous pourrez alors écrire et parler en même temps, et les élèves pourront suivre en direct ce que vous serez en train de faire.

#### **Annexe:** *Quelques solutions alternatives*

Pour ce qui est de la réalisation du support en carton décrit à l'étape 2, il est possible aussi de disposer de solutions déjà toutes prêtes, que l'on peut trouver et commander sur internet, comme par exemple les deux supports de bureau suivants :

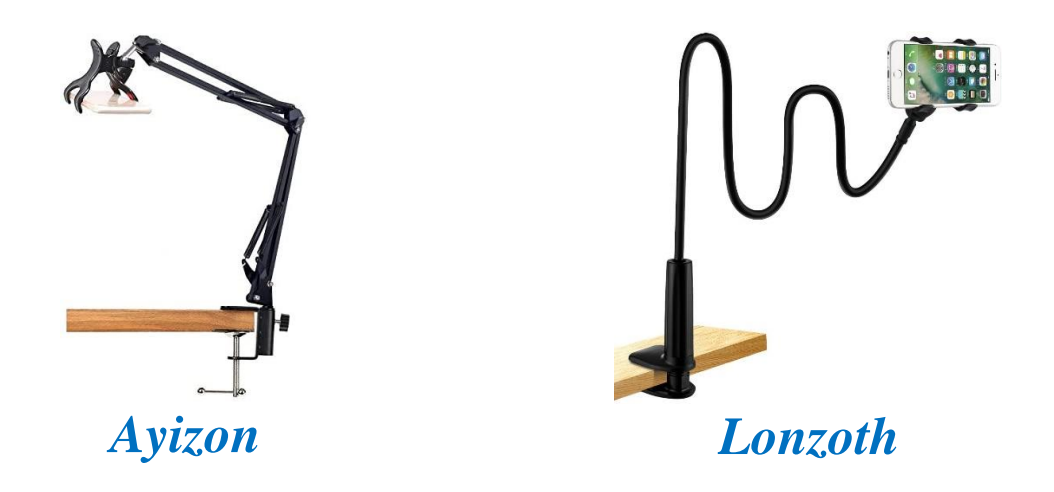

Pour ce qui est de l'utilisation du téléphone portable en guise de caméra, il est aussi possible de le connecter, avec d'autres applications, pour l'intégrer comme une WEB-Cam USB, ou Wifi. Ces soutions supposent d'installer aussi un logiciel ou des drivers sur votre PC, et dépendent donc du choix du système opératoire que vous utilisez. Il existe aussi sur le marché, des WEB-Cam sur pied, qui évitent d'avoir à développer toutes les étapes ci-dessus.

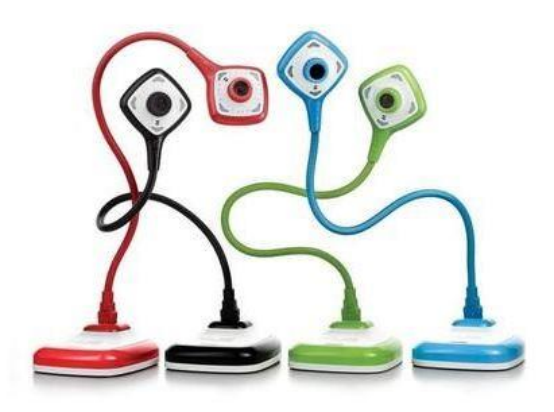

*(Solution proposée sur le site de la FNAC, par exemple*)

Bien entendu, l'esprit de ce tutoriel ne réside pas dans la solution elle-même, mais dans la capacité de la déployer très facilement et rapidement, chez vous, avec les moyens du bord.

*Bonne utilisation, et surtout prenez soin de vous …*